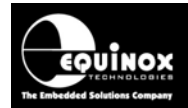

Report No:

### AN124

Title:

## USB to Serial Cable – Hardware and USB Driver Installation instructions

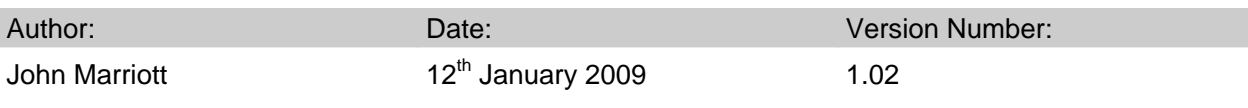

Abstract:

This application note describes how to connect the Equinox *'USB to Serial Converter'* and how to install the USB Driver software for this cable.

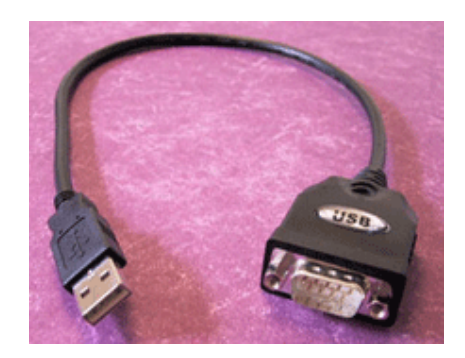

All rights are reserved. Reproduction in whole or in part is prohibited without the prior written consent of the copyright owner. The information presented in this document does not form part of any quotation or contract, is believed to be accurate and reliable and may be changed without prior notice. No liability will be accepted by the publisher for any consequence of its use. Publication thereof does not convey nor imply any license under patent or other industrial or intellectual property rights.

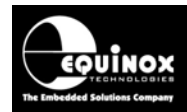

## **Contents**

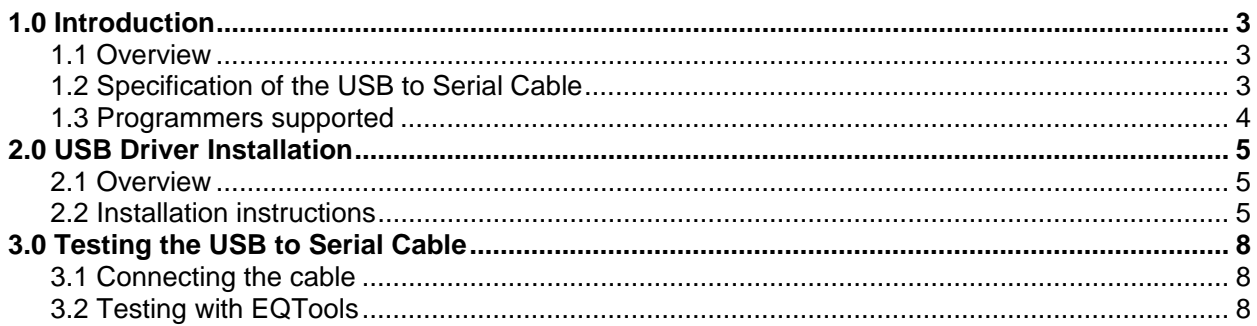

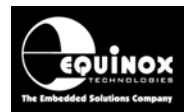

## 1.0 Introduction

### **1.1 Overview**

Most Equinox ISP Programmers only have a *'Serial Port'* (COM Port) connection to the host PC. As many modern PCs no longer feature a *'Serial Port'*, it is therefore necessary to use a Equinox *'USB to Serial Cable'* to connect the programmer to a USB port on the host PC.

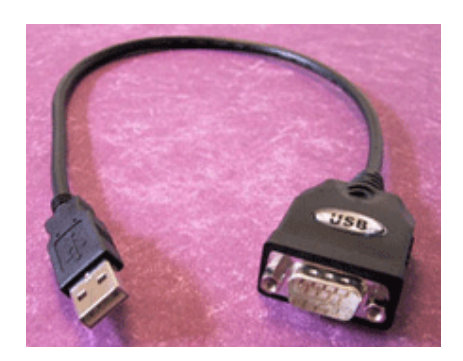

One end of the *'USB to Serial Cable'* plugs into a spare USB port on the host PC. The other end connects to the 'Serial Port' on the Equinox Programmer. This application note describes how to connect the Equinox *'USB to Serial Cable'* and how to install the USB Driver software onto your PC to support this cable.

### **1.2 Specification of the USB to Serial Cable**

#### **Features:**

- USB Rev 1.1 compliant
- Support RS-232 serial interface
- Over 1Mbps data transfer rate
- Support remote wake-up power management
- System Requirements

#### **PC System requirements:**

- IBM PC 486Dx4 100 MHz or higher
- Available USB port
- Windows 98,2000,ME, XP, Vista

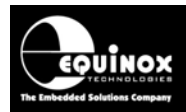

### **1.3 Programmers supported**

The *'USB to Serial Cable'* can be used with any Equinox ISP programmers which features a 'Serial Port'. A list of compatible programmers is detailed in the table below.

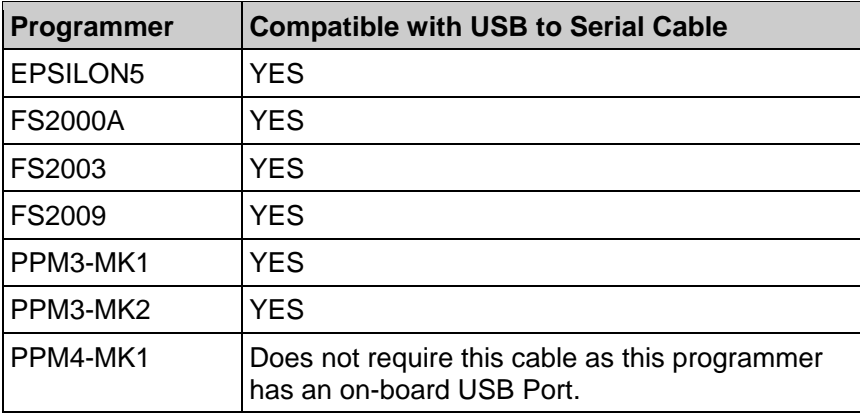

#### **Please note:**

- All the above programmers feature a 9-way D connector 'Serial Port' connection.
- The *'USB to Serial Cable'* can be used to convert the serial connection to a USB connection suitable for use with any host PC which features a USB connector.

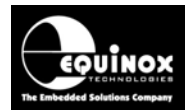

## 2.0 USB Driver Installation

### **2.1 Overview**

The following instructions detail how to install the USB drivers for the *'USB to Serial Cable'.* The USB drivers are installed into Windows as a 'USB Device' which can then be viewed in 'Device Manager'.

#### **Please note:**

- You must be logged in as the *'Administrator'* of the PC or as a *'Local Administrator'* in order to install the USB Drivers.
- Make sure that the *'USB to Serial Cable'* is **NOT** connected to the PC during the USB Driver installation process.
- The installer for the USB Drivers can also be found on the *'EQTools Installation CD-ROM'* in the *\USBDrivers\USB232* directory.

#### **2.2 Installation instructions**

- Make sure that the *'USB to Serial Cable'* is **NOT** connected to the PC
- Insert the CD-ROM which is supplied with the USB Cable into your CD-ROM Drive
- Using *'My Computer'* browse to your CD-ROM drive
- There should be one folder on the CD-ROM called *'USB 232'* see screenshot below:

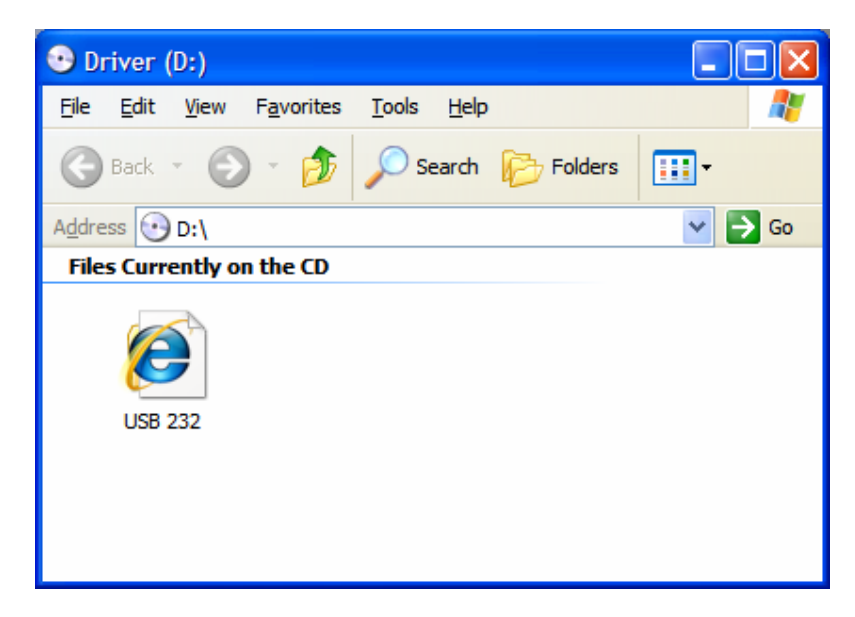

Double-click the *'USB 232'* icon

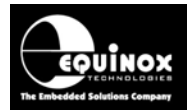

 $\rightarrow$  The installation software will then start up and the following screen will be displayed:

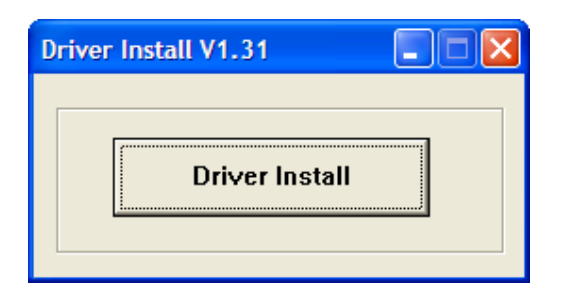

• Click the *<Driver Install>* button to start the installation process

 $\rightarrow$  The following Windows warning message box (or similar) will be displayed:

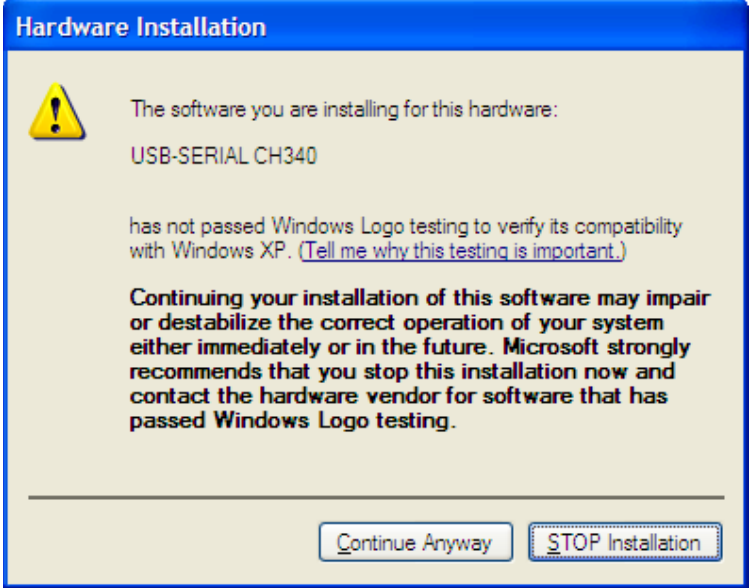

- Click the *<Continue Anyway>* button
- $\rightarrow$  The USB Driver will now be installed.
- When the installation is complete, the following screen will be displayed:

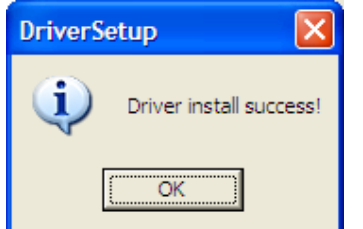

- Click the *<OK>* button
- $\rightarrow$  The following screen will be displayed:

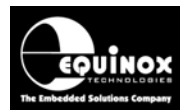

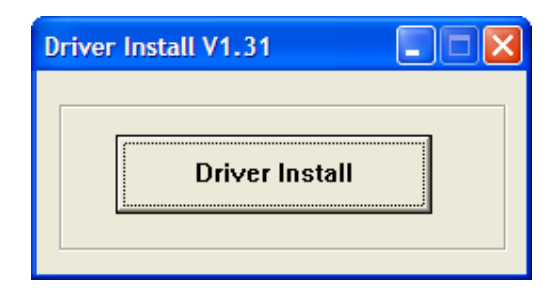

- Click the *<X>* icon to close this window.
- The installation of the USB Drivers is now complete.

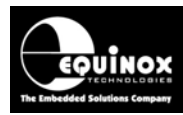

## 3.0 Testing the USB to Serial Cable

### **3.1 Connecting the cable**

- Connect the USB end of the *'USB to Serial Cable'* to a spare USB port on the host PC.
- Connect the 9-way D connector end of the cable to the *'Serial Port'* on the Equinox Programmer.
- Switch on power to the programmer

### **3.2 Testing with EQTools**

The following instructions detail how to get EQTools to detect a programmer which is connected to the host PC via the *'USB to Serial Cable'.*

#### **Instructions:**

- If you have not already installed the Equinox EQTools software, please install it now
- Launch the EQTools software
- Select *<Programmer><Communications and Scripting Setup>*  $\rightarrow$  EQTools will display the following screen

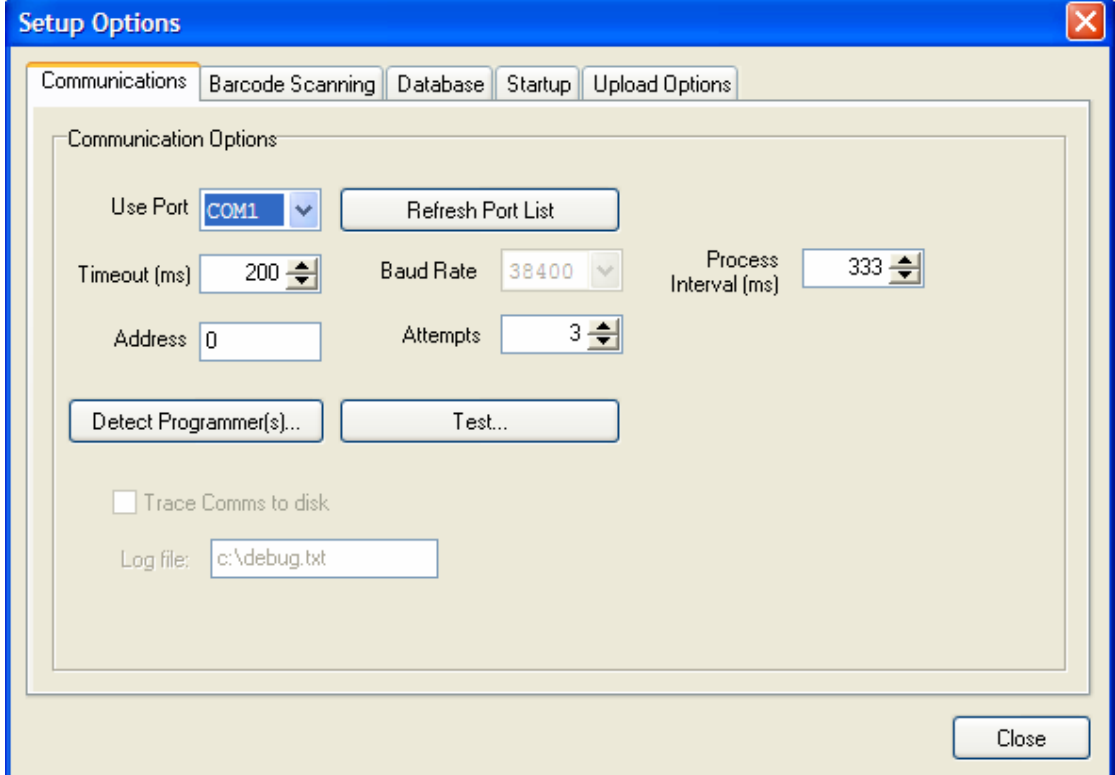

- Click the down arrow next to the *'Use Port'* field
- $\rightarrow$  A list of the available *'COM Ports'* on the host PC is displayed.
- If your PC does not have a physical *'Serial Port'*, then it is likely that there is only one *'COM Port'* now displayed in the list. This will be the COM port to which the *'USB to Serial Cable'* is connected.

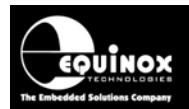

- If your PC has multiple *'Serial Ports'* listed, then it could be that you have an internal modem or other serial devices installed in your PC. The *'USB to Serial Cable'* is likely to be the last *'COM Port'* in the list.
- Select the correct *'COM Port'* to which the *'USB to Serial Cable'* is connected.
- Click the *<Test>* button

→ EQTools will attempt to communicate with the attached programmer via the the 'USB to Serial *Cable'.* 

If EQTools communicates OK with the attached programmer

 $\rightarrow$  The installation procedure is complete and you can now use EQTools as you would normally.

If EQTools cannot communicate with the attached programmer:

- Try selecting a different COM port
- Make sure the is the *'USB to Serial Cable'* connected to the programmer
- Make sure the attached programmer is powered on
- Try clicking the *<Refresh Port List>* button. This will refresh the list of available COM ports detected on your PC.